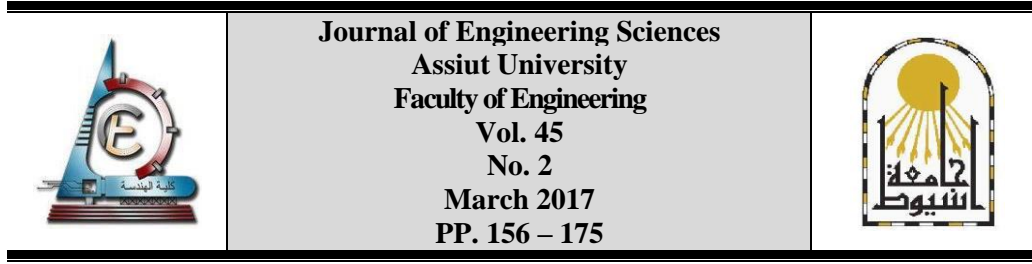

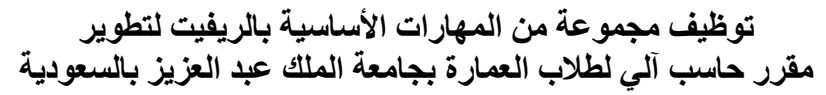

**محمد محمود حسن معطوق**

قسم العمارة بكلية الهندسة - جامعة المنيا *E- mail address: m\_maatouk@yahoo.com*

Received 15 January 2016; Accepted 20 February 2017

#### **ملخص**

تسارعت أهمية تقنية نمذجة معلومات المبنى (Building Information Modeling (BIM منذ عام 2005 وحتى اآلن وذلك لما تتمتع به من مزايا وامكانيات هائلة تفوق بكثير برامج الكاد CAD التقليدية مما دفع العديد من المؤسسات التعليمية للمسارعة بدمج هذه التقنية الجديدة في برامجها الدراسية سواء على مستوى استديوهات التصميم أو على مستوى مقررات تدريس الحاسب اآللي التي تدعم في األساس العملية التصميمية من خالل تنمية وتطوير مهارات الطالب في الرسم المعماري الرقمي، ويعرض البحث الحالي لعملية تطوير أحد مقررات الحاسب اآللي التي يتم تدريسها للطالب الجدد بكلية تصاميم البيئة بجامعة الملك عبد العزيز بالمملكة العربية السعودية وهو مقرر الحاسوب لتصاميم البيئة وفيما يلي عرض موجز إلشكالية وأهداف وتساؤالت ومنهجية البحث.

#### **اشكالية البحث**

بدات عملية تطوير مقرر الحاسوب لتصاميم البيئة بجامعة الملك عبد العزيز منذ عام 2010 وكانت هناك عدة عوامل أو دوافع للتطوير هي: (1) ضرورة الارتقاء بالتطبيقات ثلاثية الأبعاد والبحث عن أفضل البرامج للحصول على جودة عالية في أسرع وقت ممكن مع سهولة تدريسها للطالب في الوقت المحدد لها بالخطة الزمنية للمقرر، )2( التغلب على مشكلة صعوبة التعديل وعمل التحديثات في رسومات المشروع المنتجة بواسطة برامج الكاد حيث أن أى تعديل بمسقط ً أفقى أو واجّهة على سبيل المثال يتطلب عمل تعديلات في كافّة عناصر الرسم ثنائية وثلاثية الأبعاد مما يستغرق وقتاً ً طويلاً وجهداً ضائعاً ويؤثر سلبياً على إمكانية الوصول الى مستوى عالي من الدقة بمشروعات الطلاب والذي يعتبر شرطاً أساسياً لنجاح أي عمل هندسي، (3) تلبية مطالبات العديد من أعضاء هيئة التدريس بمختلف استديوهات التصميم بالكلية بضرورة تدريس الطالب برنامج الريفيت حيث أنه أصبح البرنامج األساسي المستخدم في االستديوهات لعمل الرسم ثالثي األبعاد، ويعتبر برنامج الريفيت من االضافات التقنية الرائعة في مجال الرسم الرقمي المعماري لما يتمتع به من امكانيات رائعة رصدتها وتحدثت عنها باسهاب العديد من األبحاث ]3،4،8،9،15،16،17،20،21[ وقد أصبح اآلن من أشهر بر امج تقنية نمذجة معلومات المبنى BIM وأكثر ها شيوعاً واستخداماً.

#### **أهداف البحث**

يهدف البحث الى تطوير مقرر الحاسوب لتصاميم البيئة بجامعة الملك عبد العزيز لزيادة المهارات والقدرات االبداعية لدى الطالب من حيث الرسم المعماري الرقمي ولتلبية االحتياجات والتغلب على اإلشكاليات التي سبق ذكرها ومن أجل تحقيق ذلك يحاول البحث توظيف أربعة مجموعات من المهارات األساسية في برنامج الريفيت والتي بواسطتها يمكن انتاج مشروع متكامل ثنائي وثلاثي الأبعاد في أسرع وقت ممكن وبجودة عالية، ولقد بدأت هذه المرحلة من تطوير المقرر مع بداية العام الأكاديمى 2010-2011 (ومستمرة حتى الآن) بالنزامن مع ظهور اصدار تلك السنة من برنامج الريفيت والذي يعتير قفزة نوعية أو طفرة كبيرة في تاريخ البرنامج حيث أنه منذ ذلك التاريخ أصبح من غير المعقول أو المتصور اغفال هذا البرنامج في التعليم المعماري.

#### **تساؤالت البحث**

ما هى تقنية نمذجة معلومات المبنى؟ ولماذا هى مهمة للتعليم المعماري؟ ما هى أهم برمجياتها؟ وما هو تأثيرها على تدريس برامج الكاد التقليدية؟ ما هي سبل تطوير مقرر الحاسوب لتصاميم البيئة بجامعة الملك عبد العزيز؟ ما هي مجموعة المهارات األساسية في برنامج الريفيت والتي بواسطتها يمكن انتاج مشروع متكامل في أسرع وقت ممكن وبجودة عالية؟ وما هي مواصفات خطة المقرر أو البرنامج التدريبي المعتمد على تلك المهارات من حيث الموضوعات والخطة الزمنية وأسلوب التدريس وأساليب التقييم؟ ماهي آراء وانطباعات الطالب لتقييم مقرر الحاسوب لتصاميم البيئة بعد اضافة مجموعة مهارات الريفيت؟

#### **منهجية البحث**

يعتمد البحث على كلأ من المنهج الوصفي التحليلي والمنهج التجريبي حيث بيني منهجاً تدريبياً للطلاب في مقرر ً ً الحاسوب لتصاميم البيئة بعد مراجعة العديد من المواد التعليمية المتوافرة باالنترنت وبخاصة على اليوتيوب في مجال تعليم الريفيت وأيضا من خالل الخبرة الشخصية للباحث بحيث يغطي البرنامج مجموعة المهارات األربعة المستهدف تعليمها ً للطالب ثم يلي ذلك تطبيق البرنامج التدريبي على مدار فصل دراسي كامل بالعام األكاديمي 2016-2015 وباستخدام أحدث اصدارات هذه السنة من برامج شركة أتوديسك ولتقييم التجربة صمم الباحث استمارة استبيان وقام بتطبيقها على الطالب في نهاية الفصل الدراسي ثم تحليل استجاباتهم بالطرق االحصائية الوصفية ثم تحليل وتفسير النتائج المستخلصة.

**كلمات ميطاحية**: نمذجة معلومات المبنى، برنامج الريفيت، مساعدات الرسم والتصميم باستخدام الحاسب، التعليم المعماري.

## **.1 مقدمة**

يعد التعليم المعماري أحد أصعب أنواع التعليم وأكثرها تكلفة ويعتمد بدرجة أساسية على المحتوى البصري، وذلك كان السبب وراء ازدياد استخدام تقنيات الحاسب والبرمجيات المتطورة التى تنتج الرسومات ثنائية وثالثية األبعاد والفيديو والمحاكاة، وبواسطة هذه التقنيات أصبح بامكان الطالب أن ينجز مشروعه التصميمي فى أقل وقت وبجودة عالية، أيضاً في الممارسة المهنية لم يقتصر دور هذه التقنيات فقط في تسهيل التواصل بين ً المعماري والعميل بل تعدى ذلك نحو تحسين جودة العملية التصميمية ]8،13[. إن مستقبل التعليم المعماري يعتبر فى مقدمة القضايا المعمارية وبخاصة منذ التطور الكبير فى التعليم المعتمد على الحاسب بحيث أصبح التعليم المعماري بحاجة الى التطوير والتحديث المستمر، وتعتبر مقررات مساعدات الرسم والتصميم باستخدام الحاسب أحد أهم عناصر هذا التطوير، ومما يؤكد ذلك على سبيل المثال أنه فى أحد البحوث الحديثة تم سؤال معماريين أن يحددوا أهم العوامل المؤثرة فى مهنة العمارة فى السنوات األخيرة وجاءت تقنيات الحاسب فى المرتبة الثانية بعد التطور فى مواد البناء التى جاءت فى المرتبة األولى عالوة على ذلك فقد جاءت االنترنت والاتصالات فى المرتبة الثالثة ثم تكنولوجيا التصميم بمساعدة الحاسب فى المرتبة الرابعة مما يوضح أهمية تقنيات الحاسب للتعليم المعماري ولذلك فان كليات العمارة يجب أن تطور مقررات الحاسب لديها باستمرار لتزود خريجيها بالمهارات التقنية الالزمة للمنافسة فى سوق العمل ]8[، ومما يؤكد أهمية ذلك أن االتحاد الأوربي يجعل الاستثمار فى التعليم والتدريب على التكنولوجيا هدف استراتيجي للدول الأعضاء [5].

إن مقرر الحاسب يعتمد على تدريس الطالب مجموعة من برامج الرسم المعماري الرقمي ويدرسه الطالب غالبا فى بداية البرنامج الدراسي بالكلية حيث أن دوره الأساسي هو اكساب الطلاب المهارات الاساسية فى الرسم والاظهار ثنائي وثلاثي الأبعاد والذي يعتبر ضروريا فى جميع مراحل العملية التصميمية [7،18]، حيث أن تلك المهارات تدعم تفكير المصممين حيث ان الرسم هو الأسلوب الأسرع والأكثر فاعلية لاظهار وتجسيد فكر المصممين ]19[ وبخاصة فى مرحلة تشكيل الكتل المعمارية ]1[ حتى أن بعض الباحثين يعتبرون الرسم هو بمثابة لغة التصميم [6] ولذلك كثير من الباحثين يعتبرون توفر وسيلة سريعة لانتاج رسومات ثلاثية الأبعاد (مثل تقنية نمذجة معلومات المبنى) مطلوبة بشدة فى مرحلة انتاج الفكرة التصميمية للمشروع [14].

# **.2 خليية نظيفة عن تقنية نمذجة معلومات المبنى**

برنامج الريفيت ينتمي الى عائلة تقنية واسعة االنتشار اآلن وهي نمذجة معلومات المبنى BIM والتي بدأت تكتسب شهرة كبيرة في مجال الرسم المعماري الرقمي منذ عام 2005 وفيما يلي عرض موجز للتعريف بالتقنية وتأثيرها في مجال العمارة.

.1.2 التعريف بتقنية نمذجة معلومات المبنى ودورها فى تطوير تدريس وممارسة العمارة

تعد نمذجة معلومات المبنى BIM تقنية تعتمد على تكنولوجيا المعلومات تتضمن اعداد نموذج افتراضي ثلاثي الأبعاد للمبنى مرتبط بقاعدة بيانات تحتوي على التفاصيل المعمارية والانشائية لجميع عناصر المبنى، وبذلك فان جميع عناصر المبنى والمعلومات المرتبطة بها يمكن استدعائها واظهارها بشكل متكامل فى جميع المراحل الزمنية للمشروع، ولقد أصبحت هذه التقنية االن موضوعا هاما للبحث العلمي فى مجال الواقع االفتراضي، بل أن كثير من الباحثين أشار الى أهمية نمذجة معلومات المبنى ليس فقط فى بناء النماذج ثالثية األبعاد واظهارها بشكل واقعي بل يتعدى ذلك الى ادارة جودة تنفيذ المشروعات وبخاصة فى ادارة كال من البرنامج الزمني والتكلفة للمشروع، إن تقنية نمذجة معلومات المبنى تأخذ المزيد من الأهمية لأنها توفر العديد من المزايا فهي توفر الوقت والمال، تحسن االنتاجية، تنتج رسومات بدقة عالية، تسمح باتخاذ قرارات تصميمية أسرع وأفضل، تزيد من فعالية التصميم بالمشاركة، تحسن من تكامل البيانات باالضافة الى التوثيق الذكي، وتوفر الوصول واالستدعاء السريع لمعلومات المبنى والجودة العالية لمخرجات المشروع ]9،17،20[. كما أشار العديد من الباحثين الى أن تقنية نمذجة معلومات المبنى سوف تغير من المواصفات المطلوبة لمهنة المهندسين المعماريين والتنفيذيين، ولذلك من الضروري للمصمم أن يدرك ويتقن المفاهيم والمهارات المتعلقة بهذه التقنية أثناء مرحلة الدراسة الجامعية مما يستلزم تطوير المقررات والمناهج الدراسية ]3،8،20،21[. تقنية نمذجة معلومات المبنى تقدم شكال بديال لعملية التصميم والبناء، وتغير مسؤوليات مختلف الاستشاريين داخل فريق التصميم، وأيضاً فإن أصحاب المصلحة بما في ذلك العميل والمهندس ً المعماري والمهندس التنفيذي والمقاول سوف يكون بإمكانهم الوصول إلى نموذج معلومات المبنى، إن العمل بهذه التقنية سوف يتطلب مزيدا من التكيف وزيادة العمل الجماعي بين أفراد فريق التصميم حيث أن تقنية نمذجة معلومات المبنى هى عملية تصميمية تعتمد على وترسخ مبدأ المشاركة والتعاون بين أفراد الفريق بحيث تضمن لهم على اختالف تخصصاتهم من تسجيل كافة التعديالت على التصميم ]8[.

## .2.2 التحول من تقنيات مساعدات الرسم والتصميم *CAD* الى تقنية نمذجة معلومات المبنى

تتجه العمارة بقوة نحو تقنية نمذجة معلومات المبنى BIM حيث أنه منذ عام 2005 بدأت العديد من المؤسسات المعمارية فى استكشاف هذه التقنية ثم اضافتها الى مناهجها الدراسية، وبخاصة إن الذين يعملون فى مجال العمارة والتشييد يدركون القصور فى برامج CAD للرسم ثنائي األبعاد والتى تعتبر ببساطة تكرار لعملية الرسم اليدوي التقليدي، وبالرغم ان العديد من الباحثين امتدحوا النمذجة ثالثية األبعاد لتقنية BIM لكن امكانياتها تتعدى ذلك الى ادارة قدر كبير من المعلومات ومشاركتها بين أعضاء فريق التصميم، إن الرؤية الحقيقية لتقنية BIM هى عبارة عن بناء نموذج افتراضي ثالثي األبعاد للمبنى مرتبط بقاعدة بيانات ذكية تحتوي على كافة تفاصيل االنشاء ومواد النهو والتكسيات والمواصفات الفنية بحيث عند عمل تعديل فى أى عنصر من عناصر المبنى سواء فى المنظور أو فى أي من مساقط المبنى فإن كافة رسومات المساقط الأخرى للمبنى تستجيب لهذا التعديل لحظياً مما يكون له تأثير كبير فى تقليص الوقت الذى كان يتطلبه اعداد رسومات المبنى باستخدام فإن قاعدة البيانات يمكن استخدامها بسهولة طوال المراحل الزمنية المختلفة فى عمر المبنى فمثالً CAD، وأيضا ً يمكن أن يستخدمها أعضاء فريق التصميم وأعضاء فريق التنفيذ ثم بعد انتهاء المشروع يمكن أن يستخدمها المالك وطاقم التشغيل وصيانة المبنى، وهذا هو ما يطلق عليه بالبعد الرابع وهو ما يمثل قيمة مضافة من حيث التصميم المعلوماتي يميز تقنية نمذجة معلومات المبنى عن أنظمة الكاد التقليدية ]4،16،20[.

إن برنامج الريفيت وهو من أهم برمجيات تقنية نمذجة معلومات المبنى يمكن بواسطته ادارة كل رسومات المشروع فى ملف واحد ومن خالله يمكن استعراض ومراجعة كافة الرسومات ثنائية وثالثية األبعاد وصور المناظير والفيديو، باالضافة الى أنه يمكن إضافة خط قطاع فى أى مكان باحد المساقط األفقية للمبنى فيقوم الريفيت بانشاء قطاع للمبنى فى الحال، أيضا عند تحريك خط القطاع الى موضع جديد بالمسقط االفقي للمبنى يقوم الريفيت بعمل تحديث فوري للقطاع وفقا للموضع الجديد، ولقد أصبح واقعا اآلن أنه عندما يدرس الطالب مقررات تقنية نمذجة معلومات المبنى بعد أن يكونوا درسوا مقررات CAD فإنهم يدركون تماما أن انجاز رسومات المشروع باستخدام CAD أصبح مضيعة للوقت، إن برامج CAD لديها نفس المشاكل الموجودة بالرسم اليدوي والتى تشمل: ]15[

محمد محمود حسن معتوق، توظيف مجموعة من المهارات األساسية بالريفيت لتطوير مقرر حاسب آلي لطالب ........

159

- اضاعة الوقت فى عمل رسومات منفصلة للمساقط والواجهات والقطاعات وتفاصيل المبنى. . - ً عند عمل أية تعديالت بالمشروع يجب تحديث جميع الرسومات يدويا - لذلك ال توجد ضمانة للدقة واتساق واكتمال جميع الرسومات بالمشروع. - صعوبة التعاون بين المهندسين من مختلف التخصصات القائمين على تصميم وتنفيذ المشروع. - زيادة احتمال وجود أخطاء أو تعارضات تظهر أثناء تنفيذ المشروع مما يتطلب تكلفة اضافية لعالجها. - المعماريون وعمالؤهم ليس لديهم بخالف الرسومات ثنائية األبعاد أية معلومات تساعد فى ادارة وتشغيل وصيانة المبنى طوال حياته. بينما في المقابل فإن المزايا المحتملة الستخدام BIM هي: ]15[ - سهولة وسرعة عمل نماذج ثالثية األبعاد للمبنى مقارنة بتطبيقات CAD التقليدية. - من خالل النم زيادة السرعة والدقة من خالل اشتقاق كافة الرسومات اتوماتيكيا وذج ثالثي األبعاد للمبنى ً وذلك يشمل الرسومات ثنائية األبعاد والمناظر الواقعية للمبنى والرسوم المتحركة والمواصفات والتقارير. - التعديل المتزامن لجميع عناصر المشروع عند إجراء أية تعديالت بنموذج المبنى مما يزيل أية اختالفات أو عدم اتساق بين الرسومات كما يحدث فى تلك المنتجة ببرامج CAD. - تتيح الفرصة للمعماريين للتركيز على التصميم نتيجة لتقليل المجهود فى الرسم. - تحسين التشاركية بين المهندسين من خالل استخدام نموذج مبنى تشاركي مرتبط بقاعدة بيانات ذكية. - يسمح بالتقييم واالختبار الدقيق للمبنى قبل انشائه فعليا مما يحقق درجات عالية من الجودة للمشروع. - سهولة اكتشاف األخطاء والتعارضات فى مرحلة التصميم للمبنى مما يوفر التكلفة االضافية المحتملة الالزمة لتصحيح األخطاء. - نموذج المبنى وقاعدة البيانات المرتبطة به يمكن استغاللها فى المراحل التالية لعملية التصميم مثل التشييد والتشغيل والصيانة.

ومع ذلك فإن كثير من الباحثين يرون أنه يجب على البرامج الدراسية المعمارية أن تشتمل على مقررات تدريس كل من CADوBIMبحيث تغطى هذه المقررات المهارات الالزمة التى يجب أن يتعلمها الطالب في كل من البرنامجين ]16[.

.3.2 البرمجيات التى تعتمد على تقنية نمذجة معلومات المبنى

هناك العديد من برمجيات نمذجة معلومات المبنى BIM يمكن ترتيبها وفقا لأهميتها فى سوق البرمجيات حيث يجىء برنامج أتوديسك ريفيت Revit Autodesk فى المقدمة بحصة سوقية %68 في سوق البرمجيات في الواليات المتحدة األمريكية ثم يليه فى المرتبة الثانية برنامج جرافي سوفت أرشيكاد ArchiCAD Graphisoft بحصة سوقية %31.69 ثم يليه فى المرتبة الثالثة برنامج بنتلى المعماري Architecture Bentley بحصة سوقية 14.79% [4] ولقد أصبحت الآن العديد من كبر ي الشركات المعمارية بالو لايات المتحدة الأمريكية تستخدم تقنية نمذجة معلومات المبنى حيث يتوقعون أن تكون لها الريادة في المستقبل مقارنة بأنظمة الكاد التقليدية ]20[.

.4.2 أنماط تدريس تقنية نمذجة معلومات المبنى

من خلال عدة مسوحات ميدانية فإن التعليم الهندسي في الولايات المتحدة الأمريكية يقدم مقررات نمذجة معلومات المبنى فى عدة أشكال يمكن تصنيفها فى ثمان مجموعات: الجرافيك الرقمي، ورش العمل، استديوهات التصميم، مقررات الحاسب، تكنولوجيا البناء، ادارة التشييد، الدورات التدريبية والمشروعات البحثية، ويركز التعليم المعاري على عدد من هذه المجموعات حيث تأتي فى المرتبة األولى مقررات استديوهات التصميم ثم يليها فى المرتبة الثانية مقررات الجرافيك الرقمي ثم يليها فى المرتبة الثالثة مقررات الحاسب ثم يليها فى المرتبة الرابعة كال من ادارة التشييد وورش العمل ]3[.

.5.2 طريقة تدريس تقنية نمذجة معلومات المبنى

نظرية التعليم بالممارسة Doing by Learning تضع الممارسة العملية فى قلب عملية التعلم والتى من خاللها يمكن اكساب الطالب العديد من المهارات، حيث يمكن تعريف التعلم بأنه العملية التى من خاللها يتم

انتاج المعرفة من خلال نقل الخبرة، وتعتبر الأنشطة التعليمية التى تعتمد على إعداد المشروعات العملية وسائل فعالة للتعليم بالممارسة [11]، ونظرية التعليم بالممارسة لاتغفل الجانب النظري في التعريف بالأوامر وكيفية التعامل معها ولكنها في الواقع تدعمه وتؤكده من خالل التطبيقات العملية.

## .6.2 تقييم مهارات تدريس تقنية نمذجة معلومات المبنى

إن تقنية نمذجة معلومات المبنى تندرج ضمن مساعدات الرسم والتصميم باستخدام الحاسب وتوجد العديد من األبحاث المنشورة فى تدريس مهارات الحاسب كمساعدات فى الرسم والتصميم والتى يمكن تصنيفها الى مجموعتين، المجموعة األولى تتعلق بالجانب المهاري للطالب فى استخدام الحاسب والتى تعتمد على قدرة الطالب على تحليل عناصر الرسم وسرعته فى تنفيذ األوامر بأكثر من طريقة، والمجموعة الثانية من المهارات تتعلق بالجانب الذهني للطالب، وكال النوعين من المهارات يمكن قياسه عن طريق معيارين، األول هو سرعة الطالب فى انجاز الرسم والثاني هو جودة ودقة الرسم ]10،2[، هذان المعياران يحددان ما يطلق عليه بفعالية التعلم والتى عرفها بعض الباحثين أنها السرعة التى يمكن للطالب الجدد فى مجال العمارة والهندسة اكتساب المعرفة ومهارات الحاسب التى تمكنهم من انتاج رسومات لا يمكن تمييز ها من أعمال الخبر اء فى هذا المجال [12].

## 3. مقرر الحاسوب لتصاميم البيئة بجامعة الملك عبد العزيز

مقرر الحاسوب لتصاميم البيئة من خالله يتم تدريس مهارات الرسم المعماري الرقمي للطالب الجدد بكلية تصاميم البيئة بجامعة الملك عبد العزيز بالمملكة العربية السعودية الكسابهم المهارات األساسية الالزمة لتطوير قدراتهم االبداعية باستديوهات التصميم بالكلية بكافة تخصصاتها والتي تعتمد بشكل أساسي على التطبيقات المختلفة للرسم المعماري الرقمي، وفيما يلي يتم تناول المقرر بالشرح والتحليل.

### .1.3 البرنامج والخطة الزمنية

كما هو موضح بجدول رقم (1) فقد تم تصميم برنامج المقرر ليغطي 15 أسبوعاً و هناك محاضرة كل أسبوع لمدة 3 ساعات ومن خلال المقرر يتم تدريس ثلاثة برامج من أشهر برامج الرسم الهندسي هي الأتوكاد والريفيت والفوتوشوب، ويبدأ برنامج المقرر بتدريس الأتوكاد الذي يستغرق تدريسه الخمسة أسابيع الأولى من برنامج المقرر حيث يتعلم الطالب المهارات الأساسية في الرسم ثنائي الأبعاد وأيضاً يتعود على التعامل مع واجهة التطبيق الجديدة ً لبر امج شركة أتوديسك التي تعتمد على أشرطة الأدوات Ribbon بدلاً من القوائم المنسدلة سابقاً مما يفيد الطالب كثير أ في مرحلة تعلم الريفيت لاحقاً ويوفر الكثير من الوقت، وفي هذه المرحلة يتم تدريب الطالب أولأ على رسم غرفة حارس بأبعاد 5متر x 5متر ثم ثانياً رسم شاليه من دور واحد كما بشكل رقم (1-أ) ثم ثالثاً رسم فيلا من دورين كما بشكل رقم (1-ب) ثم ينتهى الطالب في نهاية الخمسة أسابيع بعمل مشروع حيث يطلب منه اعداد الرسومات ثنائية الأبعاد (المساقط الأفقية والواجهة الرئيسية فقط) لمبنى فيلا أو عمارة يختارها بنفسه من الانترنت أو من المجلات المعمارية كما يراعى عدم اثقال الطالب بالعديد من المتطلبات في هذه المرحلة ألن المشروع مستمر معه حتى نهاية المقرر، ثم بعد الأتوكاد تأتي مرحلة الريفيت وتستغرق ستة أسابيع وتعتبر الحدث الرئيسي فى هذا المقرر ويتم انتاج المشروع النهائي من الألف الى الياء باستخدام الريفيت (تم تدريب الطلاب على عمل النماذج ثلاثية الأبعاد بطريقتين الأولى بدون الاستعانة بالرسومات ثنائية الأبعاد التي سبق انتاجها في مرحلة الأتوكاد والثانية بالاستعانة بتلك الرسومات) ويتعلم الطالب في هذه المرحلة أربعة مجموعات من المهارات الأساسية في البرنامج من حيث رسم النماذج ثلاثية الأبعاد ومنها يستخلص العديد من الرسومات ثنائية الأبعاد ويقوم بتلوينها ثم يقوم بانتاج العديد من المناظير الواقعية للمبنى كما سيأتي شرحه وتفصيله لاحقاً ويكون التدريب في هذه المرحلة على رسم شكلي (1-أ) و(1ـب) مع إمكانية عمل تعديلات بسيطة لزوم التشكيل الجمالي للكتل ثُلاثية الأبعاد، ثم يلي الرَّيفيتُ مرحلَةً الفوتوشوب وتستغرق أسبوعين فقط وبالقطع هذه الفترة غير كافية للإلمام بالبرنامج ولكن الهدف من هذه المرحلة هو تدريب الطلاب على بعض المهارات الأساسية من حيث تحرير الصور وكيفية تصميم قوالب أو إطارات لتوزيع عناصر المشروع بداخلها بحيث بعد أن ينتهي الطالب مع عمل مشروعه كاملأ باستخدام الريفيت سيكون أمامه خياران الأول الاستفادة من القوالب التبي بوفرها الريفيت لتوزيع عناصر مشروعه بداخلها وهنا لن يحتاج الىي محمد محمود حسن معتوق، توظيف مجموعة من المهارات األساسية بالريفيت لتطوير مقرر حاسب آلي لطالب ........

161

الفوتوشوب والخيار الثاني تصميم قالب جديد باستخدام الفوتوشوب، وأخيراً بتبقى أسبوعان من المقرر بتم ً تخصيصهما للاختبارات العملية سواء لأعمال السنة كما في شكل (1-ج) أو الاختبار النهائي كما في شكل (1-د).

2.3. مجموعة المهارات الأساسية بالريفيت لانتاج مشروع متكامل

تم استخدام أربعة مجموعات من المهارات بالريفيت يمكن بواسطتها انتاج مشروع متكامل ثنائي وثالثي األبعاد بجودة عالية وسرعة فائقة سوف يتم تناولها بالتفصيل كما يلي:

.1.2.3 مهارات رسم النماذج ثالثية األبعاد *Modeling D3*

يتعلم الطالب المهارات الأساسية اللازمة لانتاج النماذج المعمارية ثلاثية الأبعاد وتشمل مهارات رسم المحاور وانشاء الحوائط واألسقف واالرضيات واألبواب والشبابيك والساللم ومن المميزات الرائعة في برنامج الريفيت أنه أثناء رسم النموذج ثلاثي الأبعاد يتم رسم المساقط الأفقية والواجهات بشكل متزامن وبذلك عند اكتمال رسم النموذج يكون تم الانتهاء من رسم المساقط الأفقية والواجهات كما يمكن في ثوان معدودة عمل قطاعات في أي مكان بالمبنى كما يمكن تحريك موضع القطاع في المسقط الأفقي فيتم تعديل الرسم لحظيا وبذلك يمكن للريفيت انتاج كم كبير من الرسومات بدقة عالية وبسر عة لاينافسه فيها أية برامج أخرى، أيضاً من خلال النموذج ثلاثي الأبعاد يمكن انتاج المناظير الخارجية والداخلية للمبنى واخراجها بشكّل واقعي كما يمكن تصدير النموذج الى برامج أخرى مثل برامج الواقع االفتراضي وبرامج المحاكاة.

ا عليها األبعاد *Annotation* .2.2.3 مهارات عمل الرسومات المعمارية موقعً

رسم النموذج ثلاثي الأبعاد في الريفيت هو بمثابة إنشاء افتراضي للمبنى بكافة تفاصيله المعمارية والانشائية فمثال الحوائط والبالطات يتم رسمها بكافة تفاصيلها االنشائية من خامات ذات أنواع وسماكات مختلفة وبالتالي يمكن انتاج كافة الرسومات التنفيذية للمساقط األفقية والواجهات والقطاعات بتفاصيلها المختلفة وتوقيع الكتابات والرموز واألبعاد التنفيذية عليها بسهولة وسرعة ودقة عالية باستخدام أوامر Annotation وأوامر Tags وحيث أنه ليس من أهداف مقرر الحاسب تدريب الطالب على انتاج الرسومات التنفيذية حيث أنهم يدرسونها في مقررات منفصلة مخصصمة لهذا الغرض فإنه يعتبر كافياً في هذه المرحلة تدريب الطلاب فقط على انتاج رسومات معمارية ً موقعاً عليها الأبعاد ويتم ذلك بعمل نسختين من المساقط ثنائية الأبعاد للمبنى (المساقط الأفقية- الواجهات-القطاعات- ... إلخ) وفي احداهما يتم توقيع الكتابات والأبعاد والرموز التنفيذية مع اخفاء عناصر الاظهار المعماري (مثلا مثل قطع الفرش في الأدوار المتكررة والاشجار في الدور الأرضـي) من خلال استخدام امكانيات الاخفاء والاظهار لعناصر الرسم Visibility Graphics وهذه النسخة يتم طباعتها باللونين الأسود والأبيض، والنسخة الثانية يتم تخصيصها للاظهار المعماري الملون وعلى العكس من النسخة السابقة يتم اخفاء الكتابات والأبعاد والرموز التنفيذية واظهار كافة عناصر الاظهار المعماري ويتم طباعة هذه النسخة بالألوان

.3.2.3 مهارات االظهار الملون للرسومات المعمارية ثنائية األبعاد *Presentation*

كافة الرسومات ثنائية الأبعاد مثل المساقط الأفقية والواجهات والقطاعات المنتجة بالريفيت يمكن تلوينها بدلاً من استخدام الفوتوشوب بل أن الريفيت يوفر ميزات غير متاحة في الفوتوشوب حيث يمكن مثلاً استدعاء أية بيانات من قاعدة بيانات المبنى ووضعها على الرسم تبعاً لرغبة المستخدم مثلأ أسماء وأرقام الفراغات داخل المبنى وأسماء الخامات والمواد ومن أهم المهارات في هذه المرحلة Rooms Creating باالضافة الى Visibility Graphics، أيضا يقدم الريفيت العديد من القوالب الجاهزة (لوحات الطباعة) لتوزيع عناصر الرسم داخلها وهو يتميز في ذلك أيضا عن الفوتوشوب حيث أن الرسومات داخل القالب ليست مجرد صور بل هي عناصر رسم تفاعلية بحيث يمكن الدخول داخل أي عنصر (مسقط أفقي- واجهة- قطاع- ... إلخ) والتعديل في أي وقت قبل الطباعة.

| عدد<br>الساعات | تطبيقات الرسم                                                         | قائمة الموضوعات                                                                                                   |
|----------------|-----------------------------------------------------------------------|----------------------------------------------------------------------------------------------------|
|                |                                                                       | أولأ: تطبيقات الرسم ثنائي الأبعاد باستخدام الأتوكاد                                                               |
|                | غرفة حارس بأبعاد (5x5) متر                                            | 1. واجهة البرنامج، أوامر النكبير والتصـغير، أوامـر الرسم،                                                         |
| 3              |                                                                       | أوامر التعديل، أدوات الالتقاط الدقيق لعناصر الرسم                                                                 |
| 3              |                                                                       | 2 أدوات الرسم، أدوات التعديل، التهشير ، البلوكات ِ                                                                |
| 3              |                                                                       | 3. الكتابات والأبعاد، رسم البولي لاين Polyline                                                                    |
|                | <u>۰۰ ۰۰ او ۱۰۰ میلادی و (</u> 1- أ)*<br>مشروع شالیه، شکل رقم (1- أ)* | 4. رسم المسقط الأفقى مع وضع عناصر الفرش بالاضافة                                                                  |
| 3              |                                                                       | الى الواجهة الرئيسية لشاليه من دور واحد، كمـا يطلب من                                                             |
|                |                                                                       | الطالب كواجب منزلي رسم المسقط الأفقى موقعأ عليه                                                                   |
|                |                                                                       | الكتابات والأبعاد ثم رسمه مرة أخرى بالفرش                                                                         |
|                | مشروع فيلا أو عمارة سكنية                                             | 5. مراجعة واستلام مشروع الأتوكاد وهو عبارة عن رسم                                                                 |
| 3              |                                                                       | المسـاقط الأفقيــة (بـالفرش) والواجهــة الرئيسـية لفـيلا مـن                                                      |
|                |                                                                       | دورين أو عمارة سكنية صغيرة                                                                                        |
|                |                                                                       | ثانيأ: تطبيقات الرسم ثنائي وثلاثي الأبعاد باستخدام الريفيت                                                        |
|                | مشروع شاليه، شكل رقم (1- أ)                                           | 6. واجهة البرنامج، وحدات الرسم، أدوات الالتقاط الدقيق                                                             |
| 3              |                                                                       | لعناصر الرسم، إنشاء وتعديل الحوائط، أنـواع الحـوائط،                                                              |
|                |                                                                       | مكونـات الحـائط، الأبـواب والشبـابيك، خطـوط المستويات،                                                            |
|                |                                                                       | أوامر التعديل، الأعمدة، الانتهاء من رسم نموذج ثلاثـي                                                              |
|                |                                                                       | الأبعاد لمبنى شاليه من دور واحد                                                                                   |
| 3              | مشروع فيلا، شكل رقم (1-ب)                                             | 7. أدوات التحكم في الرؤية، مقياس الرسم، المساقط الأفقية،<br>الواجهات، القطاعات، لوحات الطباعة، الأبعاد والكتابات. |
|                |                                                                       | 8. انشسـاء وتعـــدبل الأرضــــبات والأســـقف، الســــلالم                                                         |
| 3              | $\overline{\phantom{1}}$<br>, ,<br>,,                                 | والمنحدرات، تلوين المساقط الأفقية                                                                                 |
|                | ,<br>55<br>,,                                                         | 9. استيراد ملفات الأتوكاد داخل البرنـامج، رسم الموقـع                                                             |
|                |                                                                       | العمام، تكسمية الحموائط والأرضميات بممواد التشمطيبات                                                              |
| 6              |                                                                       | والاخراج الواقعي للمناظير الخارجية والداخلية للمبني،                                                              |
|                |                                                                       | وتنظيم لوحة الطباعة                                                                                               |
|                | مشروع فيلا أو عمارة سكنية                                             | 10. مراجعة واستلام مشروع الريفيت وهو عبارة عن                                                                     |
| 3              |                                                                       | رسم المساقط الأفقية والواجهة الرئيسية لفيلا من دورين أو                                                           |
|                |                                                                       | عمارة سكنية صغيرة.                                                                                                |
| 3              | اختبـار أعمـال سنة، شـكل رقـم                                         | 11. اختبار عملي أعمال سنة أتوكاد لمدة ساعة واحدة**                                                                |
|                | $(5 - 1)$                                                             | + اختبار عملي أعمال سنة ريفيت لمدة ساعة ونصف.                                                                     |
|                |                                                                       | ثالثأ: تطبيقات التلوين وتحرير الصور باستخدام الفوتوشوب                                                            |
|                | عمــل أطــر للوحــات بمقاســات                                        | 12. واجهة البرنـامج، أشرطة الأدوات، صندوق الأدوات، أدوات                                                          |
| 3              | مختلفةـ تحرير الصور                                                   | التحكم في الرؤية، الطبقات، أدوات الرسم والتلوين، أنماط الصىور،                                                    |
|                |                                                                       | تحرير الصور، اضافة الكتابات، المسطرة وموجهات الرسم                                                                |
| 3              | مشروع شاليه، شكل رقم (1)                                              | 13. تلوين مسقط أفقي وواجهة رئيسية لمبنى شاليه من دور واحد.                                                        |
|                | اختبار نهائي، شكل رقم (1- د)                                          | 14. اختبار عملي نهائي                                                                                             |

**جدول (1**): موضوعات ومتطلبات مقرر الحاسوب لتصاميم البيئة موزعة على 15 أسبوع (بمعدل 3 ساعات أسبوعياً)<sub>.</sub> ً

\* جميع األشكال الواردة في هذا البحث من عمل الباحث ما لم يرد خالف ذلك.

\*\* اختبار عملي أعمال سنة أتوكاد يمكن أن يؤدى بعد انتهاء مرحلة األتوكاد في األسبوع الخامس للمقرر.

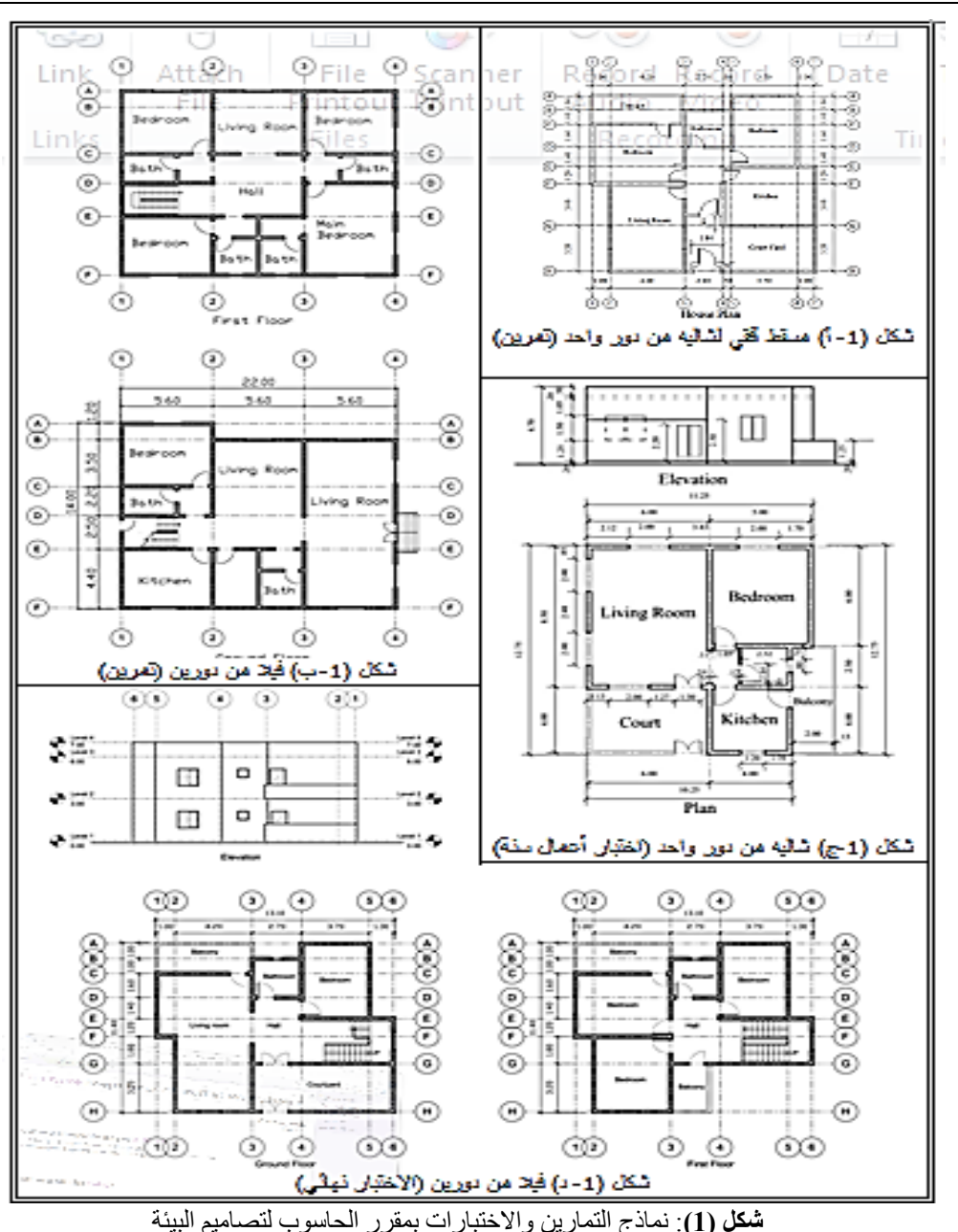

عد محمود حسن معتوق، توظيف مجموعة من المهارات الأساسية بالريفيت لتطوير مقرر حاسب آلي لطلاب ........

163

.4.2.3 مهارات االظهار الملون للرسومات المعمارية ثنائية األبعاد *Presentation* كافة الرسومات ثنائية األبعاد مثل المساقط األفقية والواجهات والقطاعات المنتجة بالريفيت يمكن تلوينها بدالً من استخدام الفوتوشوب بل أن الريفيت يوفر ميزات غير متاحة في الفوتوشوب حيث يمكن مثلاً استدعاء أية بيانات من قاعدة بيانات المبنى ووضعها على الرسم تبعاً لرغبة المستخدّم مثلاً أسماء وأرقام الفراغات داخل المبنى وأسماء الخامات والمواد ومن أهم المهارات في هذه المرحلة Creating Rooms بالاضافة الى Visibility Graphics، أيضا يقدم الريفيت العديد من القوالب الجاهزة (لوحات الطباعة) لتوزيع عناصر الرسم داخلها وهو يتميز في ذلك أيضا عن الفوتوشوب حيث أن الرسومات داخل القالب ليست مجرد صور بل هي عناصر رسم تفاعلية بحيث يمكن الدخول داخل أي عنصر (مسقط أفقي- واجهة- قطاع- ... إلخ) والتعديل في أي وقت قبل الطباعة.

.5.2.3 مهارات انتاج المشاهد الواقعية *Rendering* بواسطة الريفيت يمكن للطالب المستجد أن ينتج المناظير الخارجية والداخلية شديدة الواقعية للمبنى بسهولة ويسر بعكس برامج أخرى مثل برنامج الثري دي ستديو ماكس والذي يحتاج وقت طويل من التدريب النتاج نفس المستوى من الجودة والواقعية، إن برنامج الريفيت يوفر في سهولة ويسر امكانيات عديدة الضافة عناصر الاضاءة والظلال والتكسيات والفرش والاشجار والأشخاص والسيارات الى غير ذلك من عناصر االظهار المعماري للمشهد الواقعي مع التحكم الكامل في زاوية الكاميرا.

ويوضح شكل رقم (2) لوحة طباعة موزعا داخلها عناصر مشروع شاليه من دور واحد بحيث تضم عناصر الرسم ً المنتجة بواسطة مجموعة المهارات الأربعة السابقة في تشكيل فني يتم تدريب الطلاب على محاكاته في اخراج مشار يعهم.<br>Visualizing Residential House using Revit

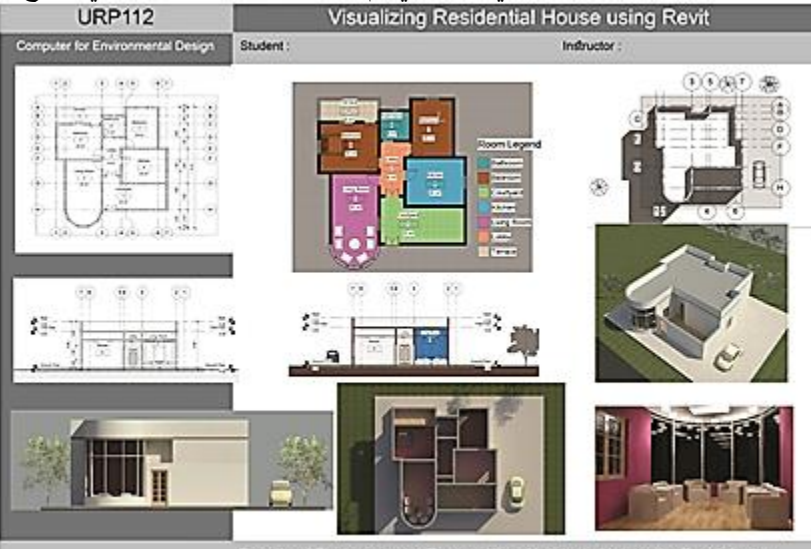

Faculty of Environmental Design, King Abdulaziz University, Saudi Arabia

**شكل )2(**: تدريب الطالب على تجميع مخرجات المشروع في لوحة طباعة بحيث تشمل مجموعغة المهغارات األربعغة: النمذجة ثلاثية الأبعاد، الرسم المعماري موقعاً عليه الأبعاد، الرسم الملون نتائي الأبعاد، والاخراج الواقعي للمشاهد.

.3.3 أسلوب التدريس

أسلوب التدريس المتبع هو طريقة التعليم بالممارسة "Doing by Learning "عن طريق التطبيق العملي من خالل المشروعات حيث يبدأ الطالب من البداية في تنفيذ مشروع رسم غرفة حارس ثم شاليه من دور واحد ثم فيال من دورين كما سبق ذكره حيث يقوم المحاضر بتنفيذ المشروع والطالب يتابعون على الشاشة وينفذون معه خطوة بخطوة وتعتبر هذه الطريقة من أفضل الطرق لتدريس الحاسب وبخاصة أنه من خاللها يمكن تدريب الطالب على كم كبير من المهارات في وقت قصير وهو ما يناسب البرنامج المضغوط لهذا المقرر، أيضاً تكرار الشرح أكثر من مرة أمام الطلاب حيث أن قدراتهم متفاوتة فالبعض يستوعب المعلومة ً وينفذها سريعاً بينما يحتاج البعض الى وقت الطول، لذلك عند بداية كل محاضرة يكون هناك تنفيذ سريع للجزء من الرسم الذي تم تنفيذه في المحاضرة السابقة فيكون ذلك بمثابة مراجعة عملية مع الطالب قبل الدخول في تعلم مهار ات جديدة، أيضًاً هناك تقييم في نهاية المحاضرة كجزء من درجات أعمال السنة أو ما يطلق عليه بدرجات "الأداء والمواظبة" لقياس مستوى أداء الطالب من حيث درجة استيعابه لتطبيق المهارات التي تعلمها في المحاضرة وتمثل حافزا له نحو اإلجادة والتعلم.

.4.3 أساليب التقييم

تتعدد أساليب التقييم في هذا المقرر فهناك الواجبات المنزلية باالضافة الى التقييم الدوري األسبوعي في نهاية كل محاضرة وهو ما يطلق عليه درجات األداء والمواظبة سابقة الذكر ويخصص لها %10 من التقييم 165 محمد محمود حسن معتوق، توظيف مجموعة من المهارات الأساسية بالريفيت لتطوير مقرر حاسب آلي لطلاب ........

النهائي للطالب، أيضاً يوجد مشروعين الأول في الأتوكاد يخصص له 10% من التقييم النهائي ويتطلب من الطالب أن يرسم المساقط األفقية والواجهة الرئيسية لمبنى فيال من دورين أو عمارة سكنية ويترك للطالب حرية االختيار للمبنى من مشروعات معمارية على االنترنت او في المجالت والكتب المعمارية، والمشروع الثاني في الريفيت ويعتبر المشروع الرئيسي أو النهائي بالمقرر ويخصص له %20 من التقييم النهائي وبذلك يكون اجمالي درجات أعمال السنة مساوياً 40% من التقييم النهائي ويتعين على الطالب في مشروع الريفيت إظهار جميع قدراته التي تعلمها خالل المقرر من حيث مجموعة المهارات األربعة سابقة الذكر كما يظهر ذلك في شكل رقم (3) و هو أحد الأمثلة لمشروعات الطلاب.

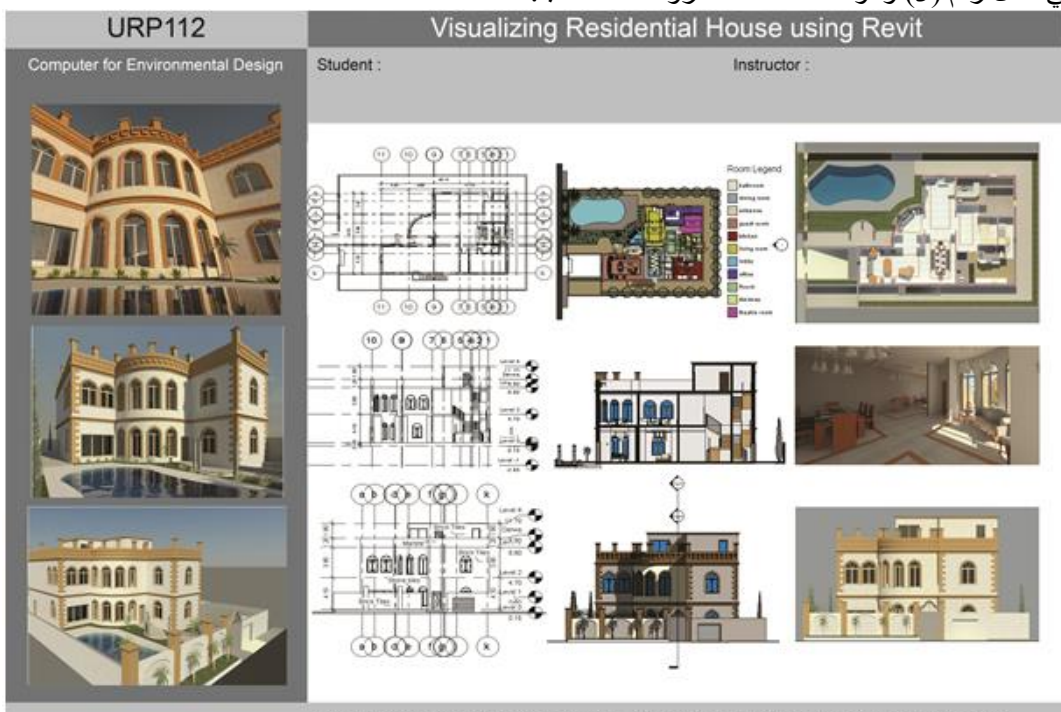

Faculty of Environmental Design, King Abdulaziz University, Saudi Arabia

**شكل )3(**: مثال لمشروعات الطالب باستخدام الريفيت بمقرر الحاسوب لتصاميم البيئة

أيضاً بخلاف المشروعين يوجد ثلاثة اختبارات عملية كل منها يخصص له 20% فيكون الاجمالي 60% من التقييم النهائي للطالب وذلك لأهمية الاختبارات العملية في تحديد المستوى الحقيقي للطالب وبالتالي عدالة التقييم في نهاية المقرر، والاختبارالأول هو اختبار أعمال سنة في الأتوكاد ومدته ساعة واحدة حيث يطلب من الطالب رسم مسقط أفقي كاملاً بالأبعاد والكتابات لمبنى شاليه من دور واحد كما في شكل رقم (1-ج) والاختبار الثاني هو اختبار أعمال سنة في الريفيت لمدة ساعة ونصف حيث يطلب من الطالب رسم نموذج ثلاثي الأبعاد لمبنى الشاليه وعمل منظور واقعي خارجي وأخر داخلي للمبنى ويؤدي الطالب الاختبارين معاً في نهاية مرحلة ً الريفيت (بعد الأسبوع الحادي عشر من بداية المقرر ) كما يمكن الفصل بين الاختبار بن فيؤدي الطالب الأختبار الأول في نهاية مرحلّة الأتوكاد (بعد الأسبوع الخامس من بداية المقرر) والثاني في نهاية مرحلة الريفيت، أما الاختبار النهائي فيأتي في نهاية المقرر في الأسبوع الخامس عشر ومدته ثلاث ساعات ويختبر جميع المهارات التي تعلمها الطالب طوال المقرر وبخاصة مجموعة المهارات األربعة بالريفيت سابقة الذكر ولذلك من الطبيعي أن تتعدد المتطلبات التي ينبغي على الطالب انجاز ها في الاختبار حيث يعطى المساقط الأفقية والواجهة الرئيسية لمبنى شاليه من دورين كما في شكل رقم (1-د) ويطلب منه رسم الآتي:

ـ رسم ثنائي الأبعاد موقعاً عليه الأبعاد والكتابات للمسقط الأفقي لكل من الدور الأرضـي والدور الأول باالضافة الى واجهة بمقياس رسم )1:100(.

- رسم ثنائي الأبعاد بالاظهار الملون للمسقط الأفقي لكل من الدور الأرضيي والأول بالاضافة الى واجهة وقطاع بمقياس رسم (1:100) وموقع عام بمقياس رسم (1:200). - انتاج مشاهد واقعية للمبنى عبارة عن منظور خارجي وآخر داخلي باالضافة الى واجهة وقطاع.

ويجب على الطالب تجميع كافة عناصر الرسم المطلوبة داخل اطار لوحة ذات أبعاد 100سم x70 سم، وبالرغم أن الاختبار يتيح للطالب اختيار البرنامج أو البرامج التي يمكنه استخدامها من بين برامج الأتوكاد أو الريفيت أو الفوتوشوب إال أن تعدد المتطلبات وتنوعها مع محدودية زمن االختبار في ثالث ساعات لم تتح له في واقع األمر سوى برنامج الريفيت كاختيار وحيد ومتفرد يمكنه من انجاز كل تلك المتطلبات في زمن الاختبار كما في شكل رقم (4) حيث تظهر لوحة الاجابة لأحد الطلاب الأمر الذي يجيب على واحد من أهم تساؤلات البحث ويبر هن أن مجموعة المهارات الأربعة بالريفيت أمكنت الطلاب من انجاز كافة الرسومات ثنائية وثلاثية الأبعاد بالاظهار المعماري الكامل لمشروع بجودة عالية في ثلاث ساعات مما يتجاوز بكثير امكانيات برامج األتوكاد والثري دي ستديو ماكس والفوتوشوب مجتمعة.

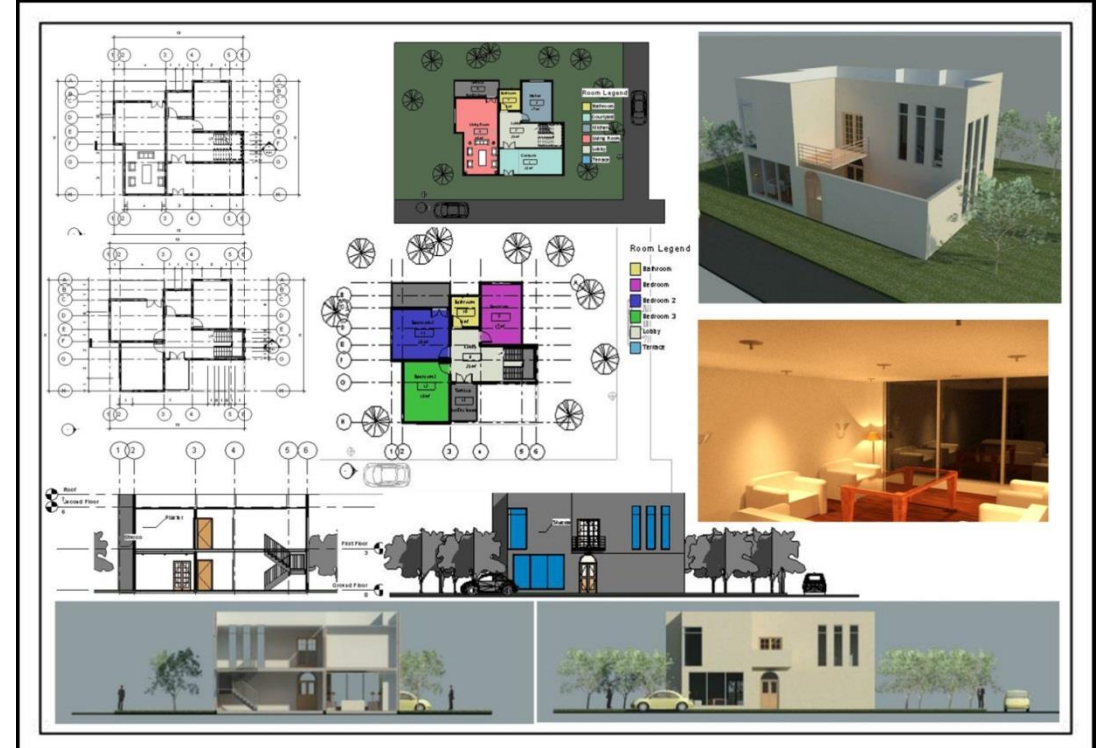

**شكل )4(**: مثال الجابات الطالب باستخدام الريفيت في االختبار النهائي بمقرر الحاسوب لتصاميم البيئة

## 4. استبيا*ن* الطلاب لتقييم مقرر الحاسوب لتصاميم البيئة

في نهاية الفصل الدراسي تم توزيع استبيان على الطالب لتقييم مقرر الحاسوب لتصاميم البيئة واالشتراك في االستبيان يكون اختياري وبدون كتابة اسم الطالب، ولقد شارك في هذا االستبيان 21 طالب، واالستبيان مكون من 13 سؤال كما هو موضح باستمارة االستبيان بجدول )1( بملحق البحث، واالسئلة من 10-1 عبارة عن أسئلة مغلقة حيث تطرح عبارة معينة ويطلب من الطالب تحديد درجة موافقته لهذه العبارة من خالل االختيار من خمسة اجابات وفقاً لمقيّاس ليكارت الخماسي (غير موافق بشدة- غير موافق- صحيح الى حد ما- موافق- موافق بشدة)، والاسئلة من 11-13 عبارة عن أسئلة مفتوحة حيث أنها تتيح للطالب التعبير عن رأيه في المقرر من حيث الايجابيات والسلبيات ومقترحات التطوير ، وفيما يلي أهم نتائج التحليل الاحصـائي لهذا الاستبيان.

محمد محمود حسن معتوق، توظيف مجموعة من المهارات الأساسية بالريفيت لتطوير مقرر حاسب آلي لطلاب ........

.1.4 التقييم العام للمقرر

األسئلة من 3-1 باالضافة الى السؤال رقم 10 تركز على تقييم الطالب للمقرر بوجه عام كما يلي:

- السؤال األول: "لم تكن لدى خبرة سابقة ملموسة بأى من البرامج المتضمنة فى هذا المقرر." والنتيجة كما في شكل (5) أن غالبية الطلاب ليس لديهم خبرة سابقة بالبرامج التي تمت دراستها بالمقرر وهي الأتوكاد والريفيت والفوتوشوب حيث جاءت نسبة الموافقة الكاملة على هذه العبارة حوالي 67% (موافق بشدة 38%+ موافق 29%) ونسبة الموافقة الى حد ما حوالي 29% بينما جاءت نسبة عدم الموافقة حوالي 5% وهذه النتيجة طبيعية حيث أن طلاب المقرر من الطلاب الجدد بالكلية وليس لديهم دراية ملموسة بالبرامج التي تدرس في هذا المقرر.
- السؤال الثاني: "ما تعلمته فى هذا المقرر يمثل اضافة مميزة لى فى حياتى األكاديمية والمهنية." والنتيجة كما في شكل (6) أن نسبة الموافقة الكاملة على هذه العبارة 100% (موافق بشدة 86%+ موافق 14%) مما يوضح ما أحدثه هذا المقرر من تأثير دال في حياة الطلاب الأكاديمية والمهنية.
- السؤال الثالث: "خطة المقرر بما شملته من برامج وتطبيقات ووسائل تقييم كانت مالئمة لقدراتي." والنتيجة كما في شكل (7) أن نسبة الموافقة الكاملة على هذه العبارة حوالي 86% (موافق بشدة 48%+ موافق 38%) ونسبة الموافقة الى حد ما حوالي %14 مما يوضح الى أي مدى كانت خطة المقرر مالئمة لقدرات الطالب.
- السؤال العاشر: " بصفة عامة أنا راضي عن المقرر." والنتيجة كما في شكل )14( أن نسبة الموافقة الكاملة على هذه العبارة 100% (موافق بشدة 52%+ موافق 48%) مما يؤكد ما جاء في نتيجة السؤال الثاني.

## .2.4 تقييم اضافة برنامج الريفيت الى المقرر

األسئلة من 9-4 تركز على تقييم الطالب لبرنامج الريفيت من حيث مهارات الرسم التي اضافها اليهم وذلك كما يلي:

- السؤال الرابع: " برنامج الريفيت أمكننى من انتاج مشروع متكامل يحتوى على كم كبير من الرسومات ثنائية وثلاثية الأبعاد بدقة عالية وفي وقت قياسي مقارنة ببرنامج الأتوكاد. " والنتيجة كما في شكل (8) أن نسبة الموافقة الكاملة على هذه العبارة 100% (موافق بشدة 81%+ موافق 19%) مما يوضح أن المهارات التي اكتسبها الطالب في الريفيت قد مكنتهم من اختصار زمن الرسم لمشروع رسم معماري متكامل يحتوي على العديد من اللوحات ثنائية وثلاثية الأبعاد مقارنة ببرنامج الأتوكاد
- السؤال الخامس: " برنامج الريفيت أمكننى من ادارة كافة عناصر المشروع بكفاءة عالية من حيث سهولة التصفح والمراجعة والتعديل المتزامن لجميع عناصر المشروع" والنتيجة كما في شكل )9( أن نسبة الموافقة الكاملة على هذه العبارة 100% (موافق بشدة 62%+ موافق 38%) مما يوضح أن المهارات التي اكتسبها الطالب في الريفيت قد وفرت لهم إمكانيات هائلة من حيث سهولة التعديل المتزامن لكافة عناصر الرسم بالمشروع مما يكون له أكبر األثر في توفير الوقت والمجهود وتحقيق أعلى مستويات الدقة.
- السؤال السادس: " برنامج الريفيت أمكننى من انتاج مناظير خارجية وداخلية للمبنى والتحكم فى التكسية بالخامات و وضع االضاءة والظالل ومختلف التفاصيل وانتاج مناظير شديدة الواقعية للمبنى." والنتيجة كما في شكل (10) أن نسبة الموافقة الكاملة على هذه العبارة 100% (موافق بشدة +%71 موافق %29( مما يوضح أن المهارات التي اكتسبها الطالب في الريفيت قد وفرت لهم إمكانيات هائلة من حيث االظهار الواقعي للمبنى من الخارج والداخل.
- السؤال السابع: " برنامج الريفيت وفر علي كثير من الوقت حيث أنه دمج عملية الرسم المعماري مع الرسم التنفيذي." والنتيجة كما في شكل (11) أن نسبة الموافقة الكاملة على هذه العبارة حوالي 95% (موافق بشدة 76%+ موافق 19%) ونسبة الموافقة الى حد ما حوالي 5% مما يوضح الى أي مدى استفاد الطالب من إمكانيات الريفيت في انتاج رسومات معمارية فنية باالضافة وفي نفس الوُقت انتاج رسومات معمارية موقعاً عليها الأبعاد كمرحلة تمهيدية من الرسم التنفيذي الكاملّ.

- السؤال الثامن: "برنامج الريفيت أمكننى من اعداد قاعدة بيانات للمبنى تحتوى على كافة تفاصيل قطاعات الحوائط والأر ضيات والأسقف والتشطيبات الداخلية والخار جية والأبواب والشبابيك و عناصر الفرش." والنتيجة كما في شكل (12) أن نسبة الموافقة الكاملة على هذه العبارة 100% (موافق بشدة 67%+ موافق %33( مما يوضح مدى استفادة الطالب من إمكانيات الريفيت في اعداد قاعدة بيانات للمبنى يمكن استدعاء ما بها من معلومات واظهاره (أو اخفاؤه) في لوحات الرسم حسب رغبة المستخدم.
- السؤال التاسع: " برنامج الريفيت أمكننى من تعديل وتنسيق عناصر الرسم بمقاييس رسم مختلفة فى لوحة الطباعة." والنتيجة كما في شكل (13) أن نسبة الموافقة الكاملة على هذه العبارة 100% )موافق بشدة +%62 موافق %38( مما يوضح مدى استفادة الطالب من إمكانيات الريفيت في تنسيق لوحة الطباعة بشكل فني مع استغالل جميع المساحات داخلها والتعامل مع عناصر الرسم داخلها بشكل تفاعلي يسمح بالتعديل في أي وقت قبل الطباعة.

ومما سبق يتضح مدى قوة وداللة التأثير لمجموعة المهارات بالريفيت التي تعلمها الطالب بالمقرر والتي يمكن تلخيصها في مجموعة المهارات الأربعة سابقة الذكر وهي رسم النماذج ثلاثية الأبعاد ( 3D Modeling) والرسم المعماري موقعاً عليه الأبعاد (Annotation) والرسم الملون ثنائي الأبعاد )Presentation )وعمل المناظير الخارجية والداخلية للمبنى )Rendering )وكل هذه المهارات يتم تنفيذها بواسطة البرنامج بجودة عالية وسرعة فائقة وليس أدل على ذلك من أن مشروع صغير مثل شاليه من دور واحد يمكن للطالب المتوسط أن ينتهي من جميع رسوماته ثنائية وثلاثية الأبعاد في غضون ساعتين كما في شكل (2) ومشروع فيلا صغيرة من دورين يمكنه الانتهاء من جميع رسوماته ثنائية وثلاثية الأبعاد في غضون ثلاث ساعات كما هو في الاختبار النهائي للمقرر كما في شكل (4).

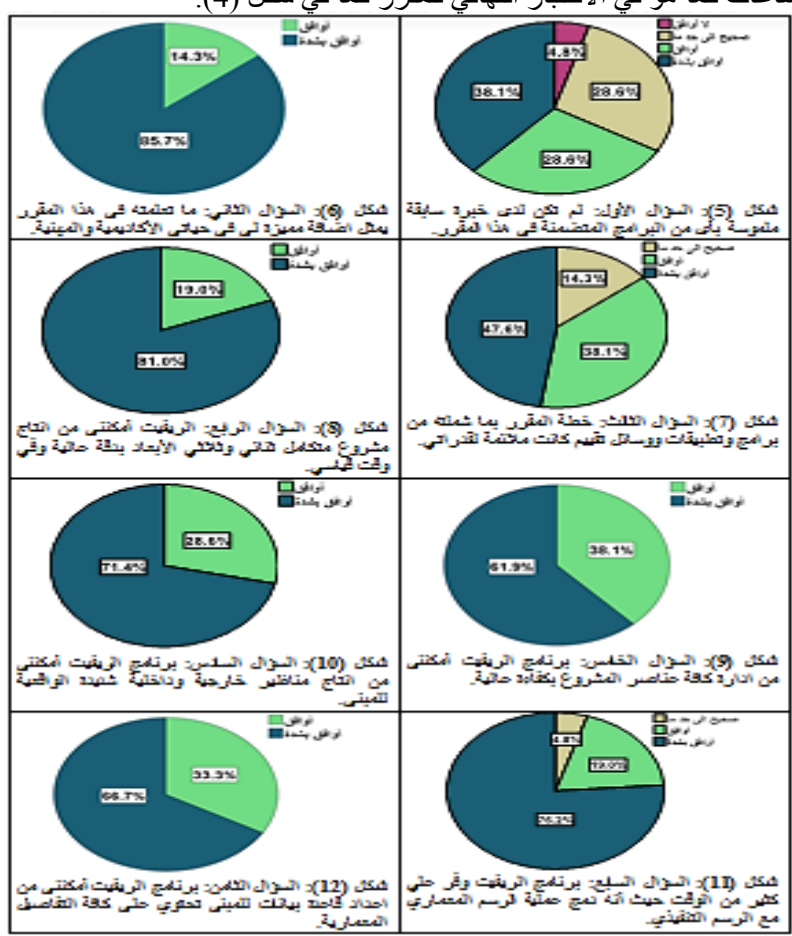

محمد محمود حسن معتوق، توظيف مجموعة من المهارات الأساسية بالريفيت لتطوير مقرر حاسب آلي لطلاب ........

.3.4 االيجابيات والسلبيات ومقترحات التطوير من وجهة نظر الطالب

كما ذكر سابقاً فإن الاسئلة من 11-13 بالاستبيان عبارة عن أسئلة مفتوحة أتاحت للطلاب التعبير عن آر ائهم في المقرر من حيث االيجابيات والسلبيات ومقترحات التطوير، وفيما يلي أهم نتائج تحليل هذا الجزء من االستبيان.

.1.3.4 االيجابيات

- ذكر الطالب العديد من االيجابيات مثل أن ما تعلموه في برنامج الريفيت سوف يفيدهم في المستويات الدراسية التالية وبخاصة في استديوهات التصميم.
- أيضاً أن المقرر ينمي الفكر والخيال المعماري والجوانب الايتكارية لديهم مما سيكون له مردود ً إيجابي في تصميماتهم المعمارية.
- كما أن بعض الطالب أثنوا على المحتوى العلمي وأسلوب التدريس بالمقرر ومن أفضل ما ورد عن أحدهم هذه العبارة "تعلمت الريفيت بطريقة محترمة بسبب هذا المقرر" وأيضاً من طالب آخر هذه العبارة "تعلمت من المقرر استخدام برنامج الريفيت بطريقة جيدة لم أكن أتوقعها."

مما سبق يتضح إلى أى مدى نجح المقرر بعد توظيف مجموعة المهارات بالريفيت في تحقيق أعلى معدالت الرضى من جانب الطالب حيث أنه قد أكسبهم مجموعة مركزة من المهارات يمكن بها انتاج مشروع متكامل في زمن قياسي وبجودة عالية.

## .2.3.4 السلبيات ذكر الطالب قليل من السلبيات والتي من خالل النظرة المتفحصة نجد أنها تصب في صالح المقرر وليس العكس مثل:

- أن عدد الساعات المعتمدة للمقرر 2 ساعة معتمدة وهي ال تتناسب مع أهمية المقرر والجهد المبذول فيه وهم محقون في ذلك ويمكن تحقيق ذلك مستقبال أثناء تطوير اللوائح الدراسية وبالفعل تم رفع توصية بهذا الخصوص الى اللجنة المسؤولة عن دراسة وتطوير الالئحة الدراسية بالقسم.
- كما ذكر بعضهم ان سرعة التدريس زائدة مع قلة الوقت المخصص لبرنامج الريفيت والحقيقة الحيلة في ذلك حيث أن وقت المقرر محدود ويتم تدريس ثالثة برامج كل واحد منهم يحتاج الى فصل دراسي كامل لتدريسه كما أنه تجدر االشارة هنا الى أحد التحديات في تدريس هذا المقرر بل وجميع مقررات الحاسب التي تدرس للطالب الجدد حيث التفاوت في مستويات الطالب من حيث المهارات العامة لاستخدام الحاسب وبالتالي التأثير على قدرتهم على الاستيعاب السريع ولكن برغم صعوبة التغلب على هذه المشكلة في ظروف الفصل أو المعمل التقليدي -حيث يكرر المحاضر الشروحات أكثر من مرة كما تم ذكره سابقاً في الجزء الخاص بأسلوب التدريس في ً المقرر- إال أنه يمكن التعامل مع هذه المشكلة بإدراج بعض أساليب التعليم االلكتروني مثل تسجيل المحاضرات بالفيديو وانزالها على قناة خاصة بالمقرر باليوتيوب بحيث يمكن للطالب مراجعة المحاضرات في أى وقت وفي أي مكان ولكن اذا تم اللجوء الى ذلك فيجب أن يتم عمله بميزان دقيق حيث أن هناك تخوف اليمكن تجاهله من أن يستبدل الطالب المشاركة االيجابية والتدريب العملي الفعال مع زمالئه في المعمل وتحت أعين أستاذه بالفردية واالنعزالية أمام جهازه الشخصي في المنزل مما يفقده ميزة أساسية ومكتسب هام في أسلوب التدريس التقليدي وربما يكون له تأثير عكسي على مستواه الدراسي في المقرر.

# .3.3.4 مقترحات التطوير ذكر الطالب بعض المقترحات كحلول للسلبيات السابقة ولتطوير المقرر كما يلي:

- زيادة الساعات المعتمدة للمقرر لتصبح 3 ساعات بدلاً من 2 ساعة وكما تم ذكره سابقاً فقد تم رفع ً توصية بذلك الى القسم.
- زيادة المساحة الزمنية للمقرر ليصبح محاضرتين اسبوعياً ولكن هذا المقترح صعب تنفيذه لأن عدد ساعات التواصل بالمقرر (Contact Hours) 3 ساعات (ساعة نظري + ساعتين عملي) ومن الصعب زيادتها ألن ذلك سوف يؤثر على عدد الساعات بالخطة الدراسية لبرنامج

البكالوريوس هذا من ناحية ومن ناحية أخرى فإن الطالب الزال لديه بخطته الدراسية عدد من مقررات الحاسب المتخصصة بالفصول الدراسية اللاحقة التي تلي هذا المقرر (التمهيدي).

- عمل قناة على اليوتيوب خاصة بالمقرر لرفع فيديوهات تعليمية خاصة بالمقرر بحيث يتم تسجيل المحاضرة فيديو وانزالها على اليوتيوب حتى يتمكن الطالب من مراجعة المحاضرات في المنزل وكما تم ذكره سابقاً يمكن تنفيذ هذا المقترح ولكن وفقاً لقواعد وضوابط منظمة لذلك. ً
- التقليل من األتوكاد والتركيز على الريفيت والفوتوشوب مع اضافة برامج أخرى مثل برنامج لوميون Lumion الذي تتصاعد أسهمه حالياً ويكتسب شعبية كمبيرة بين أوساط المعماريين وطلاب العمارة من حيث انتاج أفالم الفيديو للحركة داخل وخارج الفراغات المعمارية ولعل أهم أسباب ذلك سهولة تعلمه وسرعة عمل الحركة وانتاج الفيديو، ومن الجدير بالذكر أن لمقترحات الطالب ورغباتهم دور كبير في تطوير المقرر، وبالفعل فإنه منذ العام القادم يتم اإلعداد إلدراج برنامج لوميون (بالاضافة الى الأتوكاد والريفيت والفوتوشوب) ليتم تدريسه للطلاب في محاضرة واحدة حيث أنه كما ذكر سابقاً برنامج سهل التعلم. ً

## **.5 نطائج البحث**

فيما يلي أهم النتائج التي تم التوصل اليها في هذا البحث والتي يمكن عرضها في مستويين الأول للنتائج العامة الخاصة بالدراسة النظرية والثاني للنتائج الميدانية الخاصة بالدراسة التطبيقية:

**أو ًال: النطائج العامة**

- إن برامج تقنية نمذجة معلومات المبنى BIM أصبحت تحتل مكانة متميزة في التعليم المعماري منذ عام 2005 وحتى اآلن وسوف يكون لها السبق والريادة في المستقبل مقارنة ببرامج الكاد CAD التقليدية.
- إن برنامج الريفيت المعماري يأتي في مقدمة برامج نمذجة معلومات المبني حيث يحقق أعلى حصة سوقية حوالي 68% من سوق البر مجيات في الولايات المتحدة الأمريكية.
- إنه برغم تزايد أهمية وشعبية برامج تقنية نمذجة معلومات المبنى BIM في التعليم المعماري إال أن كثير من الباحثين يرون أنه يجب على البرامج الدراسية المعمارية أن تشتمل على مقررات تدريس كل من CAD وBIM حيث أن برنامج األتوكاد الزال حتى اآلن يحتفظ بدور متميز في انتاج الرسومات التنفيذية.

**ثانيا:ً النطائج الميدانية**

- تم تطوير مقرر الحاسوب لتصاميم البيئة بتوظيف أربعة مجموعات من المهارات في برنامج الريفيت ودمجها بالمقرر وهي مهارات النمذجة ثلاثية الأبعاد 3D Modeling، مهارات الرسم المعماري موقعاً عليه الأبعاد Annotation، مهارات الرسم والتلوين والاظهار المعماري ثنائي األبعاد Presentation، ومهارات انتاج المشاهد الواقعية داخل وخارج المبنى Rendering.
- وبواسطة هذه المهارات أمكن للطالب اختصار زمن الرسم الى ساعتين عند انتاج مشروع متكامل ثنائي وثالثي األبعاد لمشروع شاليه من دور واحد وثالث ساعات عند انتاج مشروع متكامل ثنائي وثلاثي الأبعاد لشاليه من دورين في الاختبار النهائي للمقرر وبجودة عالية كما سبق عرضه في شكلي )2( و)4( على الترتيب.
- تم عمل تصميم برنامج دراسي متكامل لمقرر الحاسوب لتصاميم البيئة كما سبق عرضه في جدول رقم (1) وأيضاً تم عرض نماذج التمارين والاختبارات في شكل رقم (1) مع ذكر أساليب التقييم ً المتعددة والتي تختبر كافة المهارات المعطاة في المقرر.
- جاءت نتيجة التقييم العام للمقرر من خالل استبيان الطالب بشكل حاسم في صالح المقرر حيث أجاب الطلاب بالموافقة الكاملة (موافق بشدة + موافق) بنسبة 100% أن ما تعلموه في هذا المقرر يمثل إضافة مميزة لهم في حياتهم األكاديمية والمهنية وأنهم راضون بشكل عام على المقرر، كما أجابوا بالموافقة الكاملة بنسبة %86 والموافقة الى حد ما بنسبة %14 أن خطة المقرر بما شملته

محمد محمود حسن معتوق، توظيف مجموعة من المهارات األساسية بالريفيت لتطوير مقرر حاسب آلي لطالب ........

من برامج وتطبيقات ووسائل تقييم كانت مالئمة لقدراتهم مما يوضح ما أحدثه هذا المقرر من تأثير دال في حياة الطلاب الأكاديمية والمهنية.

171

- جاءت نتيجة تقييم الطالب إلضافة مجموعة المهارات بالريفيت ودمجها بالمقرر في صالح هذه االضافة وبشكل حاسم حيث أجاب الطالب بالموافقة الكاملة بنسبة %100 أن برنامج الريفيت أمكنهم من انتاج مشروع متكامل ثنائي وثلاثي الأبعاد بدقة وجودة عالية وفي وقت قياسي، وأنه أمكنهم من ادارة كافة عناصر المشروع بكفاءة عالية واعداد قاعدة بيانات للمبنى تحتوى على العديد من التفاصيل المعمارية والتنفيذية باالضافة الى التحكم فى لوحة الطباعة مما يوضح مدى قوة وداللة التأثير الضافة مجموعة المهارات بالريفيت الى المقرر.
- ومن نتائج االستبيان في الجزء المخصص آلراء الطالب حول االيجابيات والسلبيات ومقترحات التطوير للمقرر حيث ذكر الطالب العديد من االيجابيات بالمقرر مثل المحتوى العلمي وأسلوب التدريس وأنه أمكنهم من تطوير الفكر والخيال واالبداع المعماري في استديوهات التصميم )وهذا هو الهدف الرئيسي للمقرر(.
- أيضاً من نتائج الاستبيان في الجزء المخصص لآراء الطلاب أنهم قدموا بعض المقترحات لمعالجة بعض السلبيات ولتطوير المقرر مثل:
- o زيادة عدد الساعات المعتمدة للمقرر من ساعتين الى ثالث ساعات وهو مطلب واقعي جدا يتناسب مع أهمية المقرر وكمية المجهود المبذول فيه وتم رفع توصية بذلك الى اللجنة المختصة بتطوير الالئحة الدراسية بالقسم.
- o زيادة الوقت المخصص أسبوعياً للمقرر وهذا وان كان من الصعب تحقيقه في أسلوب التدريس ً في الفصل أو المعمل التقليدي ولكن يمكن ذلك بدمج بعض أساليب التعليم الألكتروني لكن مع وجود الضوابط الكافية للتغلب على السلبيات المحتملة على العملية التعليمية.
- o اضافة برنامج اللوميون المتخصص في عمل الحركة داخل وخارج المباني وهذا يمكن تحقيقه حيث أن البرنامج سهل التعلم ويمكن تخصيص محاضرة (3 ساعات) لتدريسه مستقبلاً بالاضافة الى البرامج الحالية المتضمنة في المقرر وهي األتوكاد والريفيت والفوتوشوب.

#### **.6 الخالصة والطوصيات**

عرض البحث عملية تطوير أحد مقررات الحاسب للطالب الجدد بكلية تصاميم البيئة بجامعة الملك عبد العزيز وذلك من خالل توظيف أربعة مجموعات من المهارات في برنامج الريفيت المعماري ودمجها بالمقرر بهدف تلبية احتياجات استديوهات التصميم ومعالجة مشكالت محددة مثل االرتقاء بتطبيقات الرسم ثلاثي الأبعاد مع اختصار زمن الرسم بأكبر قدر ممكن، أيضاً نيسير عملية التعديل لكافة عناصر الرسم بالمشروع وتحقيق مستويات عالية من الدقة، واستخدام أنسب البرامج المتاحة وأيسرها تعليماً للطلاب لتناسب ً الخطة الدراسية لهذا المقرر.

ولم يكن من أهداف البحث المقارنة بين مختلف برامج الرسم المعماري الرقمي أو تغليب أحدها على الآخر لأنه يجب على طلاب العمارة إجادتها جميعاً لأنه لا يوجد برنامج واحد يمكن الاعتماد عليه في جميع عمليات الرسم المعماري ولكن القضية تتمثل في إعادة ترتيب الأولويات والأوزان النسبية لاستخدام برامج الرسم الرقمي في بيئة العمل بالمشروعات المعمارية، فمثالً في الماضي القريب كان األتوكاد يمثل االختيار الأنسب لبداية الرسم وانتاج كافة الرسومات ثنائية الأبعاد كما كان يمكن به انتاج الرسومات ثلاثية الأبعاد وعمل المشاهد الواقعية وعند الحاجة الى درجة أعلى من الواقعية أو انتاج أفالم فيديو للحركة داخل أو خارج المبنى كان يتم تصدير المساقط األفقية أو الواجهات لبرنامج الثري دي ستديوماكس النتاج النماذج ثالثية الأبعاد ولكن بعد ظهور برامج تقنية نمذجة معلومات المبنى ومن أهمها وأكثرها شيوعأ برنامج الريفيت ً تغيرت نسب الاستخدام والأوزان النسبية لهذه البرامج بل أن بيئة العمل في المشروعات المعمارية تطورت بحيث أنه من الأفضل الآن بداية الرسم باستخدام الريفيت وانتاج نموذج ثلاثي الأبعاد للمبنى ترتبط به بشكل تلقائي قاعدة بيانات تحتفظ بكافة التفاصيل المعمارية للمبنى ثم استخالص أكبر قدر من الرسومات ثنائية

الأبعاد للمبنى (مساقط أفقية - واجهات - قطاعات- ... إلخ) مما يختصر العديد من ساعات العمل مقارنة باألتوكاد والذي مازال حتى اآلن يحتفظ بدور متميز في انتاج الرسومات التنفيذية وبخاصة المعقدة منها.

وبظهور وشيوع برنامج اللوميون سهل النعلم في الأوساط المعمارية والمتخصص في عمل فيديوهات الحركة بالمباني سوّف يغير من الأوزان النسبية لاستخدام بعض البرامج المشابهة مرة أخرى، وهكذا تتطور التقنية باستمرار لتلبي احتياجات المستخدمين من حيث الحصول على مستوى جودة ودقة عالية في أسرع وقت ممكن وبأقل مجهود في النعلم وفي انتاج مختلف التطبيقات المعمارية. وأخيراً هناك بعض التوصيات التي يمكن ذكرها بايجاز كما يلي:

- ضرورة تشجيع الباحثين في مجال تطبيقات الحاسب في العمارة وتحفيزهم معنوياً ومادياً من خلال توفير ميز انيات لمشرو عات بحثية في هذا المجال والاستفادة من نتائج هذه الأبحاث في تطوير العملية التعليمية.
- ضرورة عمل مراجعة دورية لمحتويات مقررات الحاسب من حيث الساعات المعتمدة والبرامج التي يتم تدريسها وأساليب التدريس والتقييم ومستوى جودة الأعمال المنتجة بواسطة الطلاب ً للتحقق من أن هذه المقررات تغطي كافة المهارات التي يجب توافرها في خريج كلية العمارة حاليا بحيث تواكب متطلبات سوق العمل محلياً واقليمياً ودولياً<sub>.</sub>
- ضرورة التكامل بين ما تدرسه مقررات الحاسب للطالب وبين متطلبات استديوهات التصميم من حيث نوعية المهارات المطلوب إكسابها للطالب ونوعية التطبيقات المطلوب العمل عليها.
- تشجيع الطالب على المشاركة في تقييم مقررات الحاسب التي يدرسوها عن طريق عمل االستبيانات أو عمل اللقاءات معهم في نهاية الفصل الدراسي وأخذ مرئياتهم نحو االيجابيات والسلبيات ومقترحات التطوير ومحاولة تنفيذها.
- ضرورة دمج بعض أساليب التعليم األلكتروني مع أسلوب التدريس في الفصل أو المعمل التقليدي ويمكن تحقيق ذلك بعدة طرق منها على سبيل المثال:
- o عمل قناة على اليوتيوب خاصة بمقرر الحاسب لرفع فيديوهات تعليمية خاصة بالمقرر بحيث يتم تسجيل المحاضرة فيديو وانزالها على اليوتيوب حتى يتمكن الطالب من مراجعة المحاضرات في المنزل.
- o عمل موقع على االنترنت خاص بمقرر الحاسب لنشر األعمال المتميزة للطالب وبذلك يكون بمثابة مرجعاً أو مجلة ألكترونية تقدم للطلاب أفضل التجارب والممارسات على مدار ً سنوات سابقة مما سيكون له أكبر األثر في تحسين جودة ونوعية مشروعاتهم.

**المياجع**

- [1] Akin, O. and Moustapha, H. (2004), "Strategic use of representation in architectural massing." Design Studies, No. 25, 31–50.
- [2] Barbero, B.R. and Garcia, R.G. (2009), "Strategic Learning of Simulation and Functional Analysis in the Design and Assembly of Mechanisms With CAD on a Professional Master's Degree Course." Wiley Periodicals Inc., 1-18.
- [3] Barison, M.B., and Santos, E.T., "BIM teaching strategies: an overview of the current approaches", International Conference on Computing in Civil and Building Engineering, ICCCBE 2010. Available at:

http://www.engineering.nottingham.ac.uk/icccbe/proceedings/pdf/pf289.pdf

[4] [Borchers, V.](http://business.oregonstate.edu/biblio?f%5bauthor%5d=2667), [Crumpton, A.](http://business.oregonstate.edu/biblio?f%5bauthor%5d=2668), [Garti, R.](http://business.oregonstate.edu/biblio?f%5bauthor%5d=2669), [Lee, S.](http://business.oregonstate.edu/biblio?f%5bauthor%5d=2009), [Macalik, J.](http://business.oregonstate.edu/biblio?f%5bauthor%5d=2670), [North, V.](http://business.oregonstate.edu/biblio?f%5bauthor%5d=2671), [Seidler, D.](http://business.oregonstate.edu/biblio?f%5bauthor%5d=2672), [Weaver,](http://business.oregonstate.edu/biblio?f%5bauthor%5d=2673)  [C.](http://business.oregonstate.edu/biblio?f%5bauthor%5d=2673), Building Information Modeling: State of the A&D Industry and BIM Integration into Design Education, Presentations, 2009. Available at:

http://caad.msstate.edu/wpmu/acrumpton/files/2010/05/2008IDECProceedings\_BIM.pdf

[5] Council of the European Union (2009), "Council conclusions of 12 May 2009 on a strategic framework for European cooperation in education and training 'up to the year 2020'." Official Journal of the European Union, C 119/2 -10. http://ec.europa.eu/education/lifelonglearning-policy/doc1120\_en.htm

- [6] Coyne, R., Park, H., and Wiszniewski, D. (2002) "Design devices: digital drawing and the pursuit of difference." Design Studies, No. 23, 263-286.
- [7] Garcıa, R.R., Quiros, J.S., Santos, R.G., and Penin, P.I .A. (2007), "Teaching CAD at the university: Specifically written or commercial software?" Computers & Education, No. 49, 763–780.
- [8] Guney, D., "The importance of computer-aided courses in architectural education", Procedia - Social and Behavioral Sciences 176 ( 2015 ) 757 – 765.
- [9] Gu, N., London, K., "Understanding and facilitating BIM adoption in the AEC industry", Automation in Construction 19 (2010) 988–999.
- [10] Hamade, R.F., and Artail, H.A. (2008), "A study of the influence of technical attributes of beginner CAD users on their performance. " Computer-Aided Design, No. 40, 262-272.
- [11] Jarmon, L., Traphagan, T., Myrath, M., and Trivedi, A. (2009), "Virtual world teaching experiential learning, and assessment: An interdisciplinary communication course in Second Life." Computers & Education, No. 53, 169-182.
- [12] Kolfschoten, G., Lukosch, S., Verbraeck, A., Valentin, E., and Vreede, G. (2010), "Cognitive learning efficiency through the use of design patterns in teaching. " Computers  $\&$ Education, No. 54, 652-660.
- [13] Norouzi, N., Shabak, M., Rashid Bin Embi, M., Khan, T.H., "The architect, the client and effective communication in architectural design practice", Procedia - Social and Behavioral Sciences 172 (2015) 635 – 642. 16.
- [14] Qin, S.F., Wright, D.K., and Jordanov, I.N. (2000) "From on-line sketching to 2D and 3D geometry: a system based on fuzzy knowledge." Computer-Aided Design, No. 32, 851-866.
- [15] Rabee M. Reffat, (2010), "Fostering E-Services in Architecture and Construction Using the Building Information Model," The Fifth eServices Symposium of the Eastern Province: Comprehensive eServices: Successes and Challenges Al-Khubar 22-24 March, 2010, Saudi Arabia.
- [16] Roehl, A. and Shannon, G.J., "Implications of Building Information Modeling on Interior Design Education: The Impact on Teaching Design Processes", Journal of Arts and Humanities (JAH), Volume -2, No.-4, May, 2013.pp. 32-37.
- [17] Singh, V., Gu, N., and Wang, X., "A theoretical framework of a BIM-based multidisciplinary collaboration platform", Automation in Construction 20 (2011) 134–144.
- [18] Sung, W.T. and Ou, S.C. (2002), "Web-based learning in the computer-aided design curriculum." Blackwell Science Ltd, Journal of Computer Assisted Learning, No. 18, 175-187.
- [19] Won, P.H. (2001), "The comparison between visual thinking using computer and conventional media in the concept generation stages of design." Automation in Construction, No. 10, 319–325.
- [20] Woo, J.H., "BIM (Building Information Modeling) and Pedagogical Challenges", Proceedings of the 43rd ASC National Annual Conference, April,11-14, 2007, Northern Arizona University. Available at:

http://ascpro0.ascweb.org/archives/cd/2007/paper/CEUE169002007.pdf

[21] Yan, W., Culp, C., Graf, R. "Integrating BIM and gaming for real-time interactive architectural visualization", Automation in Construction, 2010, Article in Press.

# **ملحق البحث**

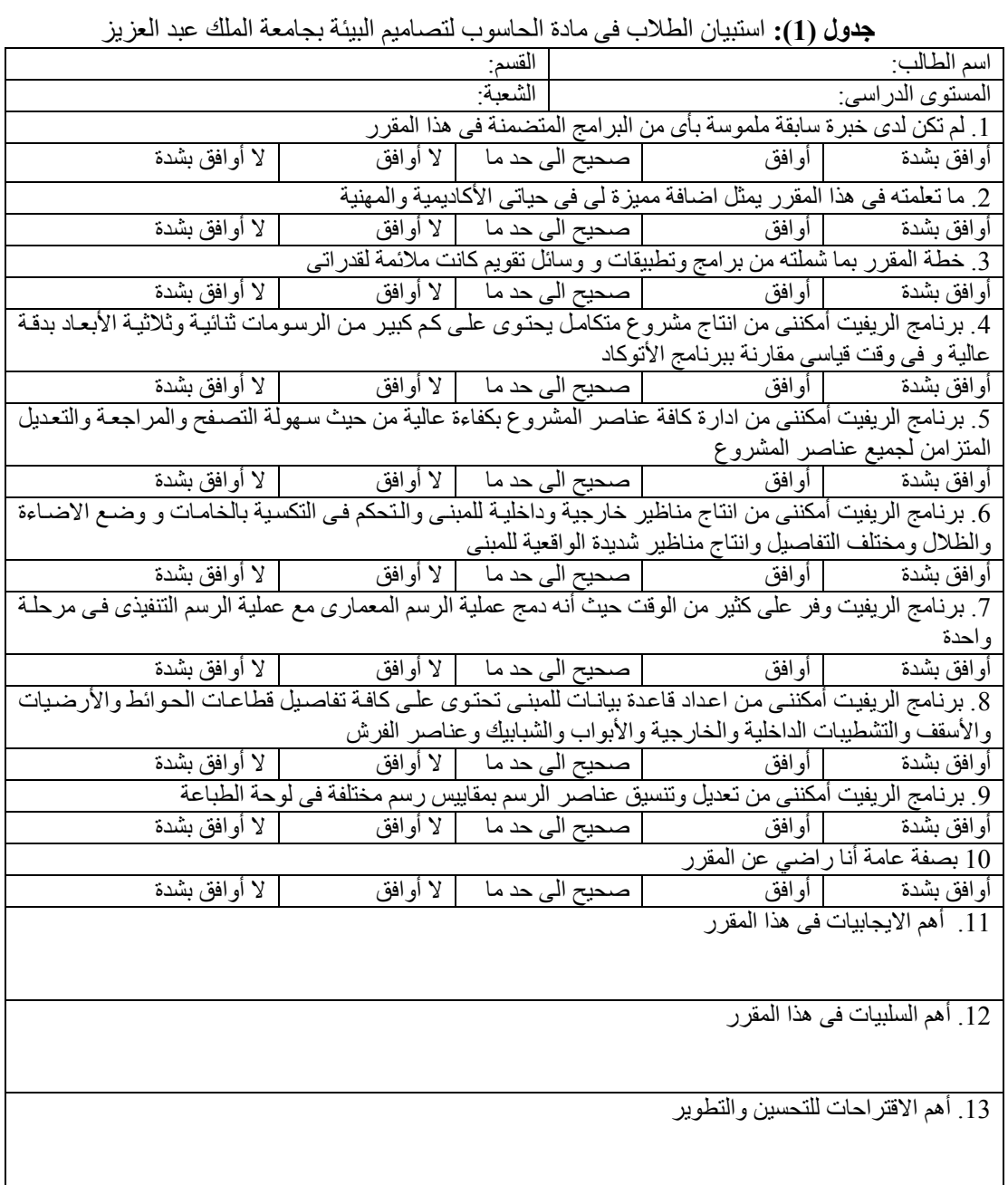

# **EMPLOY A BASIC SKILLS IN REVIT TO DEVELOP A COMPUTER COURSE FOR STUDENTS OF ARCHITECTURE IN KAU-SAUDI ARABIA**

#### **ABSTRACT**

The importance of Building Information Modeling (BIM) has been accelerating since 2005, and until now because of its advantages and many capabilities that far exceed the traditional CAD programs. This is stimulating many educational institutions to integrate this new technology in their curriculums both at the level of design studios and computer courses. These are computer-aided design courses that support basically the design process through the development of students' skills in digital architectural drawing. The current research tries to develop a computer course that is titled with Computer for Environmental Design and has been taught to new students at the Faculty of Environmental Design (FED) at King Abdulaziz University (KAU). The aim of this phase of development began since 2010 is to address three issues, the first is the need to improve the threedimensional applications and search for the best software is easy to learn to get high quality as quickly as possible. The second issue is the need to overcome the problem of editing and updating drawings produced by CAD that takes a lot of time and effort and negatively affect the accuracy level of students' projects. The third is the need to integrate with the design studios of FED where Revit has become a basic program used in producing three-dimensional drawing. This research is trying to employ a basic skills provided by the Architectural Revit whereby all 2D and 3D drawings of a project are fully produced in speedy time and high quality. A training program was fully designed that integrates these skills into the course to produce a final high quality product. The program was implemented in its new version to students in the second semester in the academic year 2015-2016. The course was evaluated through a questionnaire to measure students' opinions and impressions toward the course at the end of the semester and then their responses were statistically analyzed. The results showed the strength and significance of the positive impact of the new skills added to the course.

*Keywords*: Building Information Modeling, Revit, Computer-Aided Design, and Architectural Education.